#### **『植込み型心臓不整脈デバイス認定士(e-ラーニング)』申込み~受講開始画面まで**

#### **①セミナー開催案内のページ**

#### 受講方法について

#### 1:会員ページから申込み

会員ページの【各種お知らせ】欄に,申込み案内が表示されますので,クリックして申込みフォームにお進みく ださい。申込みが完了すると、自動返信メールが届きますので内容をご確認ください。

#### **申込み期間:O月O日 (O) 〇時~〇日 (O) 〇時**

※領収証は会員ページより発行できます。 (発行可能期限:0000/O/Oまで) ※メールの返信がない場合は、事務局まで (office2@jhrs.or.jp) ご連絡ください。

会員ページ ログイン画面へ<br>(指定講習会お申込みへ) [3]  $\bullet$ 

## **②会員ページログイン画面**

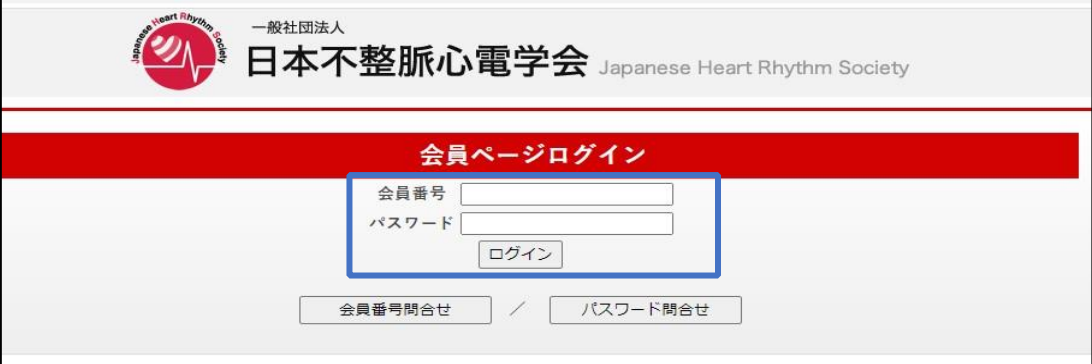

#### **③会員ページ画面**

※会員名簿の登録内容(勤務所属先・住所、メールアドレスなど)に変更がございましたら、

セミナー申込みフォームに進む前に、登録内容を修正してください。

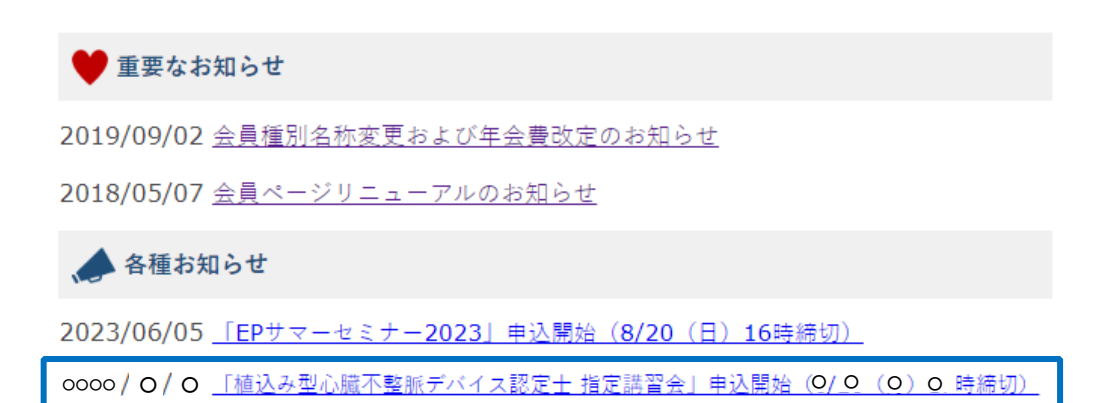

**④セミナー申し込みフォーム TOP 画面 ※注意事項を必ずご確認のうえお進みください。**

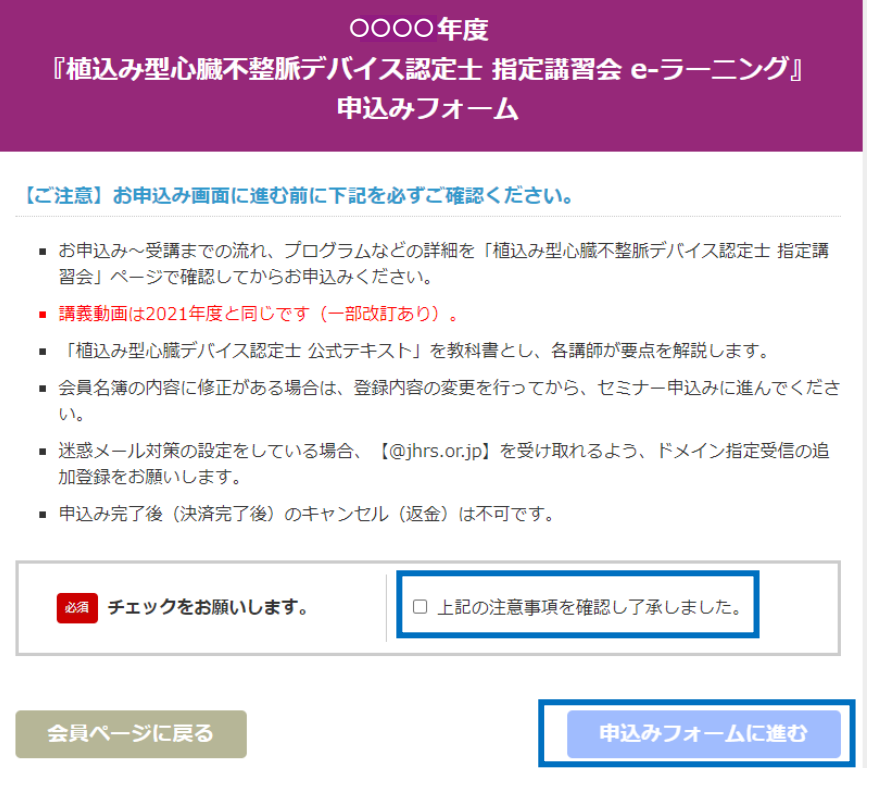

**⑤申込者情報入力画面**

※年会費未納分がある場合は、**TOP ページのクレジット決済(年会費)に戻り**お手続きください。

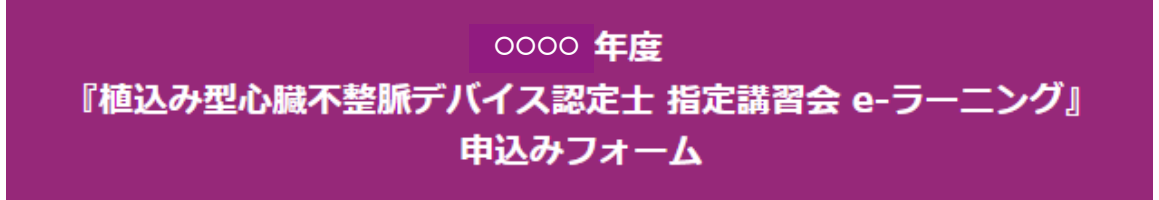

※下記のフォームには、会員名簿の登録情報が反映されています。内容に修正がある場合は、会員名簿を 修正してからこのページにお戻りください。

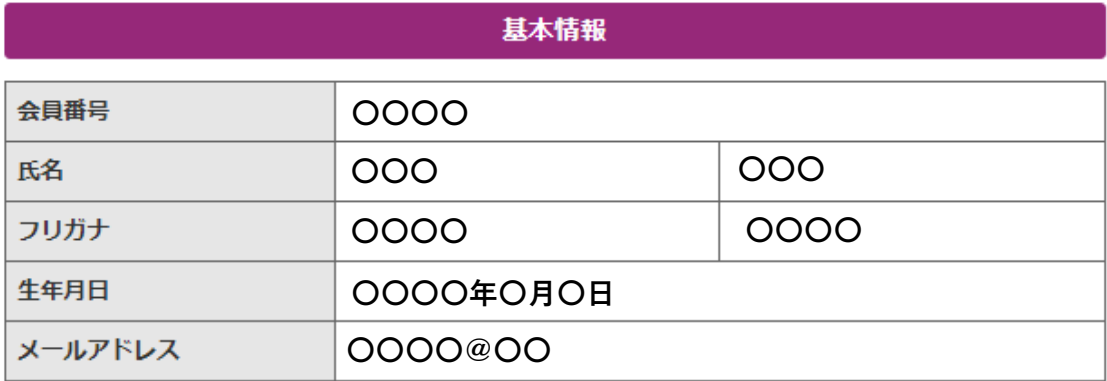

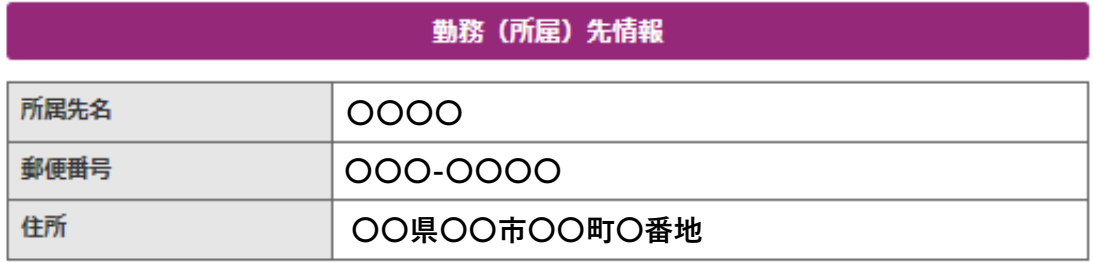

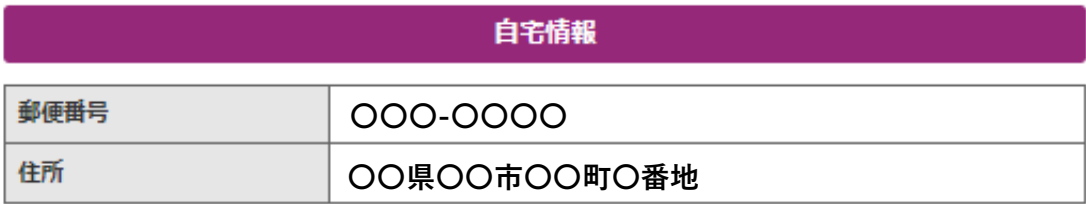

## 植込み型心臓不整脈デバイス認定士資格

281 上記の資格を

○ 取得している

取得する予定である

(○ 今年受験予定 ○ 3年以内に受験予定 ○ 将来的に受験予定)

○ 取得する予定はない

# 年会費納入状況

※会費未納分がある場合は、受講開始前までに必ずご納入ください。 ※「払込取扱票」で会費をお支払いの場合、決済情報が反映されるまで2週間程度かかります。

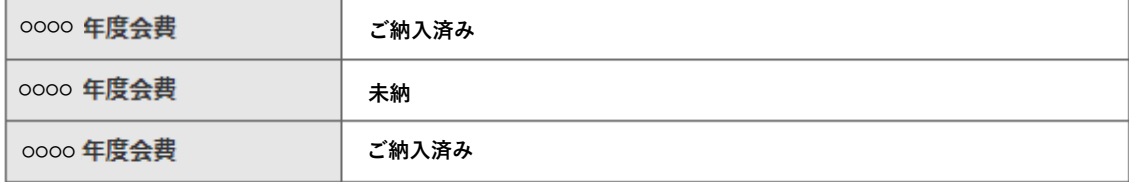

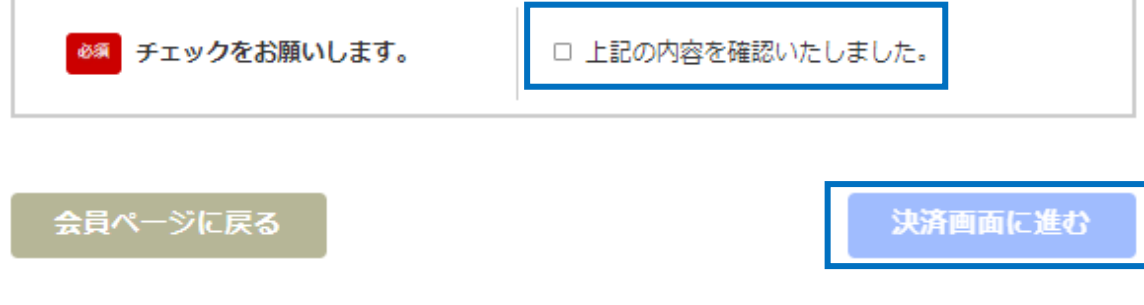

**⑥受講料のお支払画面(クレジット決済のみ)**

**OOOO** 年度 『植込み型心臓不整脈デバイス認定士 指定講習会 e-ラーニング』 申込みフォーム

お申込みの内容を確認してクレジット情報を入力してください。

## お申込み内容

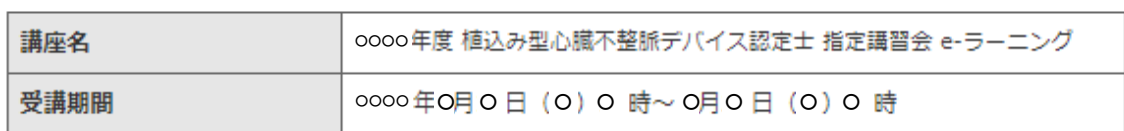

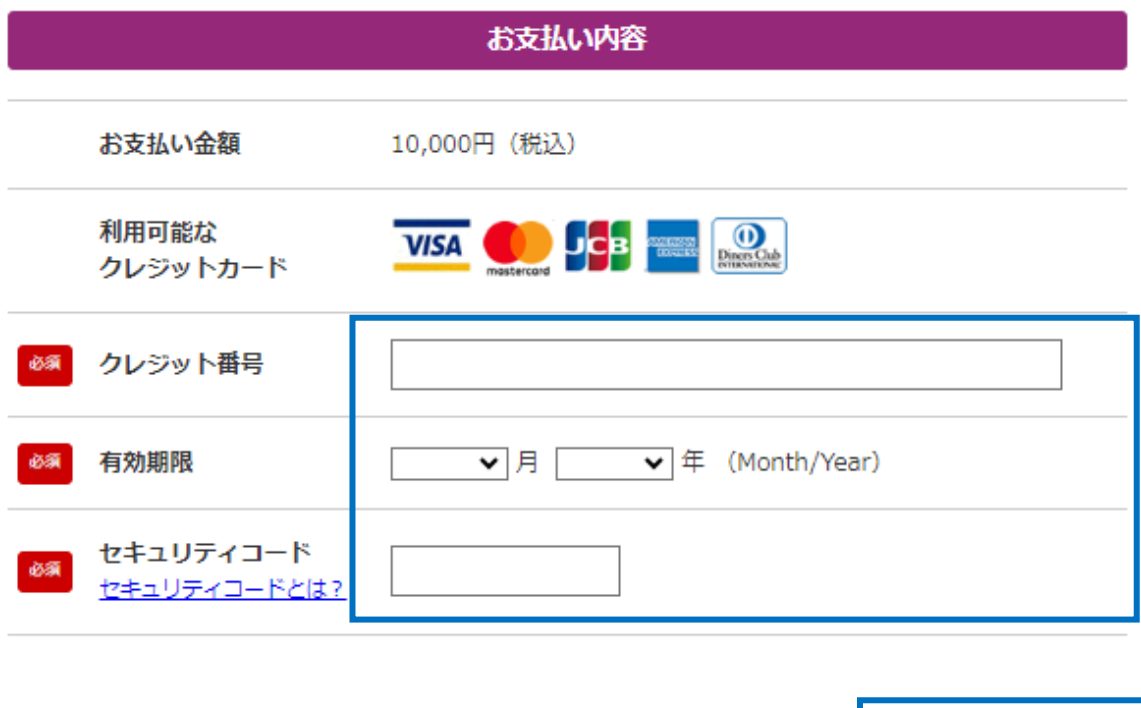

申込みへ戻る

確認画面へ

**『植込み型心臓不整脈デバイス認定士(e-ラーニング)』申込み~受講開始画面まで**

## **⑦お支払の確認画面**

※申込み完了後、キャンセル(返金)の対応はいたしかねます。

**0000 年度** 

『植込み型心臓不整脈デバイス認定士 指定講習会 e-ラーニング』 申込みフォーム

※決済完了後のキャンセル (返金) 不可となります。 ※「申込みおよび決済の完了」ボタンを押すと決済され、申込み完了となります。

#### お申込み内容

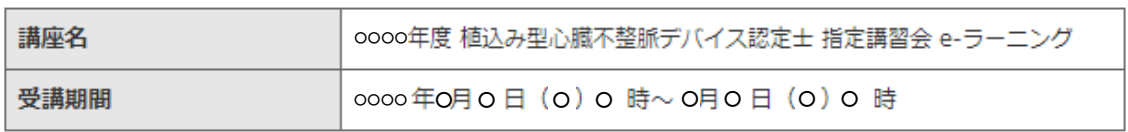

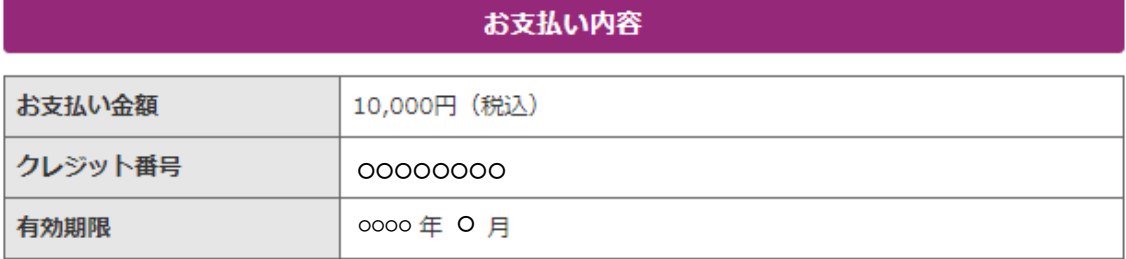

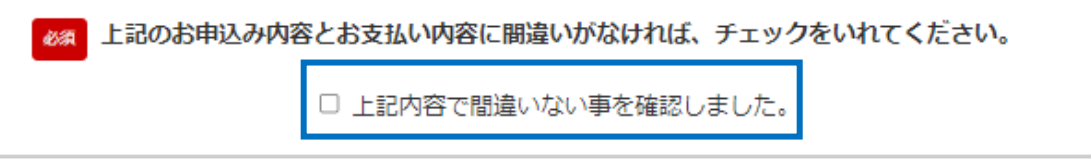

クレジットの入力に戻る

申込みおよび決済の完了

### **⑧申込み完了画面**

# **〇〇〇〇** 『植込み型心臓不整脈デバイス認定士 指定講習会 e-ラーニング』 申込みフォーム

oooo 年度「植込み型心臓不整脈デバイス認定士 指定講習会 e-ラーニング」にお申込みいただきありがと うございます。

受講可能期間になりましたら、会員ページからご受講いただけます。

## お申込み内容

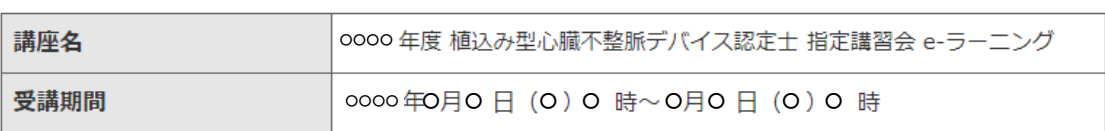

■ 会員名簿に登録されたメールアドレスに、申込み内容確認の自動返信メールをお送りしております ので、必ずご確認ください。

※メールが届かない場合は【迷惑メールフォルダ】をいちどご確認ください。メールの再送が必要な場合 は、"会員番号とお名前"をお書き添えのうえ事務局 (office2@jhrs.or.jp) までお問合せください。

会員ページに戻る

**⑨会員ページ画面に【セミナー申込状況】が表示されます**

※申込完了後、会員ページから領収証を発行できます。 ※受講終了後、会員ページから修了証を発行できます。

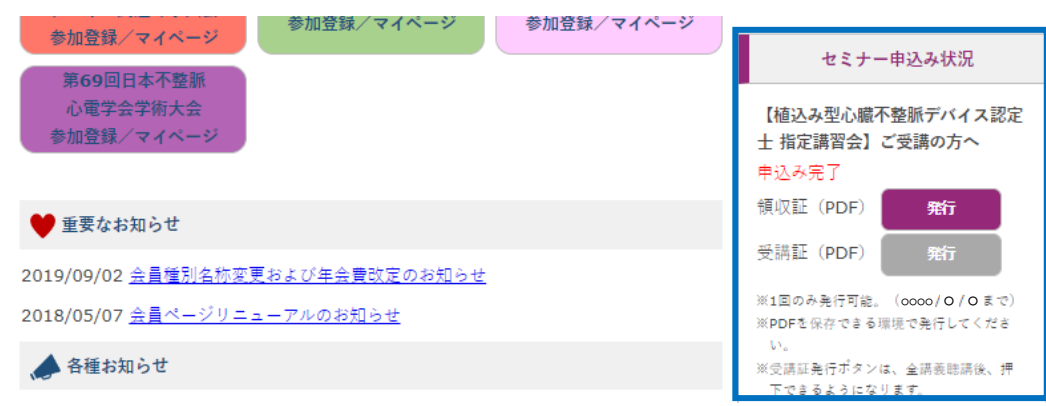

#### **⑩自動返信メールの受領**

※⑨と⑩が確認できれば、申込みは完了しています。

※自動返信メールが受け取れない場合は、【office2@jhrs.or.jp】にお問合せください。

※※こちらは「植込み型心臓不整脈デバイス認定士指定講習会」受講申込フォームの自動返信メールです※※ このたびは、「植込み型心臓不整脈デバイス認定士指定講習会」にお申込いただき、誠にありがとうございます。 お申込を受付けました。以下の受講期間に関するお知らせと、お申込内容をご確認くださいますようお願い申し 上げます。

【e-ラーニング受講期間】

# **⑪会員ページから受講開始**

※受講期間中 【各種お知らせ欄】 に受講案内が表示されます。

※受講案内は、申込みが完了している方のみ表示されます。

● 重要なお知らせ 2019/09/02 会員種別名称変更および年会費改定のお知らせ 2018/05/07 会員ページリニューアルのお知らせ ▲ 各種お知らせ ○○○○ / ○ / ○ 「植込み型心臓不整脈デバイス認定士 指定講習会」受講開始 (○/ ○ (○) ○ 時終了)